Volume 5 ; Nomor 2 ; Juli 2022 ; Page 205-213 E-ISSN : 2615-5133 ; P-ISSN : 2621-8976 *https://ojs.trigunadharma.ac.id/index.php/jsk/index*

# **Aplikasi Ujian Dan Penilaian TOEFL Berbasis Komputer** *Client Server* **Dengan Metode** *Linear Congruent Method*

### **Kirman<sup>1</sup> , Gunawan<sup>2</sup>**

1,2 Sistem Inforamsi, Universitas Muhammadiyah Bengkulu Email: <sup>1</sup>kirman@umb.ac.id, <sup>2</sup>gunawan@umb.ac.id Email Penulis Korespondensi: gunawan@umb.ac.id

**Article History:** Received Jun 12<sup>th</sup>, 2022 Revised Jul  $19<sup>th</sup>$ , 2022 Accepted Jul 22<sup>th</sup>, 2022

### **Abstrak**

TOEFL merupakan sebuah tes yang digunakan untuk mengukur kemampuan bahasa inggris seseorang. Di Universitas Muhammadiyah Bengkulu setiap periode wisuda akan dilaksanakan test TOEFL yang wajib di ikuti oleh para calon wisudawan dan wisudawati sebagai syarat ujian skripsi. Pembuatan aplikasi ini menggunakan metode incremental serta perancangan sistem menggunakan *diagram conteks, data flow diagram dan entity relasionship diagram*. Hasil pembuatan aplikasi ini mampu mengarsipkan soal dan hasil ujian dapat tersimpan dalam server kampus. Sehingga kegiatan ujain TOEFL di kampus Universitas Muhammadiyah Bengkulu juga dapat dilaksanakan secara online. Berdasarkan hasil penelitian dan pembahasan tentang Aplikasi Ujian Dan Penilaian TOEFL Berbasis Komputer Client Server Universitas Muhammdiyah Bengkulu Dengan Metode *Linear Congruent Method*, maka dapat disimpulkan bahwa aplikasi ujian dan penilain TOEFL ini, telah berhasil di implementasikan mengunakan algoritma *Linear Congruent Method* sehingga soal yang dimunculkan ke peserta dapat teracak dengan menyesuaikan paket soal yang berbedabeda kepada 200 peserta uji coba. Aplikasi ujian dan penilaian TOEFL ini memberikan solusi untuk menjawab kebutuhan sistem dalam pengarsipan soal dan hasil ujian yang tersimpan lebih aman dikomputer ataupun server yang telah disediakan. Dengan adanya program aplikasi test TOEFL ini, ujian yang bisa dialihkan dari tertulis menjadi terkomputerisasi.

**Kata Kunci :** Aplikasi, *Linear Congruent Method,* TOEFL

### *Abstract*

*TOEFL is a test used to measure a person's English ability. At the University of Muhammadiyah Bengkulu, every graduation period, a TOEFL test will be held which must be followed by prospective graduates and graduates as a requirement for the thesis exam. Making this application using the incremental method and system design using context diagrams, data flow diagrams and entity relationship diagrams. The results of making this application are able to archive questions and test results can be stored on the campus server. So that TOEFL exam activities on the Bengkulu Muhammadiyah University campus can also be carried out online. Based on the results of research and discussion about the Computer-Based TOEFL Test and Assessment Application, Client Server, University of Muhammdiyah Bengkulu with the Linear Congruent Method, it can be concluded that the TOEFL test and assessment application has been successfully implemented using the Linear Congruent Method algorithm so that the questions raised to participants can be randomized by adjusting different test packages to 200 trial participants. This TOEFL exam and assessment application provides a solution to answer system needs in archiving questions and exam results that are stored more securely on the computer or server that has been provided. With this TOEFL test application program, the exam can be transferred from written to computerized.*

*Keywords: Application, Linear Congruent Method, TOEFL*

Volume 5 ; Nomor 2 ; Juli 2022 ; Page 205-213 E-ISSN : 2615-5133 ; P-ISSN : 2621-8976 *https://ojs.trigunadharma.ac.id/index.php/jsk/index*

### **1. PENDAHULUAN**

Pada zaman sekarang ini, bahasa inggris merupakan salah satu bahasa internasional yang sering digunakan. Salah satu pelatihan bahasa inggris yang sudah tidak asing lagi adalah TOEFL (Test of English as Foreign Language). TOEFL merupakan sebuah tes yang digunakan untuk mengukur kemampuan bahasa inggris seseorang. Biasanya TOEFL digunakan untuk mempersiapkan diri bagi mereka yang ingin belajar ke luar negeri. Tetapi saat ini TOEFL juga digunakan oleh instansi pendidikan, seperti pada perkuliahan sebagai syarat masuk dan syarat kelulusan[1]. Salah satu contoh Di Universitas Muhammadiyah Bengkulu setiap periode wisuda akan dilaksanakan test TOEFL yang wajib di ikuti oleh para calon wisudawan dan wisudawati sebagai syarat ujian skripsi.

*Test of English as a Foreign Language* disingkat TOEFL adalah ujian kemampuan berbahasa Inggris yang biasa digunakan untuk prasyarat dalam hal kegiatan kelulusan atau syarat masuk universitas tertentu. Namun saat ini telah banyak aplikasi yang dihasilkan agar ujian TOEFL bisa lebih baik, efektif dan efesien dengan penerapan algoritma Penerapan *Algoritma Fisher Yates Shuffle*[2], *Fuzzy C-Means*[3], berbasis android[4] dan aplikasi TOEFL berbasis website[5]. Dalam penelitian ini penulis mencoba mengimplementasikan aplikasi ujian dan TOEFL bebasis *client server* pada Universitas Muhammadiyah Bengkulu menggunakan algoritma *Linear Congruent Method*, algoritma ini tekah banyak digunakan dalam aplikasi ujian seperti aplikasi penerimaan mahasiswa baru[6], penerapan pada game *puzzle*[7], pada aplikasi pembelajaran bahasa sunda[8], serta banyak aplikasi lainnya sehigga algoritma ini dirasa juga mampu dioptimalkan penggunaannya pada aplikasi ujian dan penilaian TOEFL berbasis *client server* pada universitas muhammadiyah bengkulu.

Pembuatan aplikasi ini menggunakan metode *incremental*[9] serta perancangan sistem menggunakan *diagram conteks, data flow diagram dan entity relasionship diagram*. Hasil pembuatan aplikasi ini mampu mengarsipkan soal dan hasil ujian dapat tersimpan dalam *server* kampus. Sehingga kegiatan ujain TOEFL di kampus Universitas Muhammadiyah Bengkulu juga dapat dilaksanakan secara online.

### **2. METODOLOGI PENELITIAN**

#### **2.1 Tahapan Penelitian**

Tahapan penelitian ini menggunakan metode *incrmental* dengan tahapan *Anlysis* yaitu proses pengumpulan kebutuhan dilakukan secara intensif untuk menspesifikasikan kebutuhan perangkat lunak seperti apa yang dibutuhkan oleh user. Tahapan *Design* Tahapan berikutnya dalam Perancangan Sistem yang menggunakan Model Incremental ialah Desain perangkat lunak merupakan proses multi langkah yang focus pada desain pembuatan program perangkat lunak termasuk struktur data, arsitektur perangkat lunak, representasi antar muka dan prosedur pengkodean. Tahap ini mentranslasi kebutuhan perangkat lunak dari tahapan analisis kebutuhan ke representasi desain agar dapat diimplementasikan menjadi program pada tahap selanjutnya. Berikut desain input dan output aplikasi yang meliputi racangan sistem dan rancangan aplikasi. Tahapan *Code,* setelah Analisis dan desain Perancangan selesai, desain harus ditranslasikan kedalam program perangkat lunak. Hasil dari tahap ini adalah program computer sesuai dengan desain yang telah dibuat pada tahap desain. Tahapan *Test* atau Pengujian focus pada perangkat lunak dari segi logic dan fungsional dan memastikan bahwa semua bagian sudah diuji. Hal ini untuk meminimalisir kesalahan (error) dan memastikan keluaran yang dihasilkan sesuai dengan yang diinginkan. Metode pengujian pada penelitian ini adalah White Box Testing dan Black Box Testing.

### **3. HASIL DAN PEMBAHASAN**

Hasil dan pembahasan aplikasi ujian dan penilaian TOEFL berbasis *client sever* Universitas Muhammadiyah Bengkulu dengan metode *Linear Congruent Method.*

#### **3.1 Tampilan menu login**

Hasil dari tampilan aplikasi ujian memeiliki tiga tampilan menu login yaitu menu login admin, penguji dan peserta ujian. Pada gambar 1 Didalam home page admin terdapat 6 menu yang ditampilkan sesuai dengan kebutuhannya masing-masing yaitu :

- a) Menu Dashbord : menu dasbord digunakan untuk kembali menu awal homepage
- b) Menu data peserta : menu ini digunakan untuk menambah, mengedit, dan menghapus data peserta.
- c) Menu penguji/pengawas : menu ini digunakan untuk menambah, mengedit, menghapus data penguji/pengawas
- d) Menu jenis test : menu ini digunakan untuk menambahkan mengedit, dan menghapus jenis test yang akan dilakukan.
- e) Menu soal : menu soal digunakan hanya untuk melihat macam- macam soal yang telah dibuat penguji/pengawas
- f) Menu hasil test : dimenu hasil test ini admin bisa melihat hasil test yang di dapat dari setiap peserta test.

Volume 5 ; Nomor 2 ; Juli 2022 ; Page 205-213 E-ISSN : 2615-5133 ; P-ISSN : 2621-8976 *https://ojs.trigunadharma.ac.id/index.php/jsk/index*

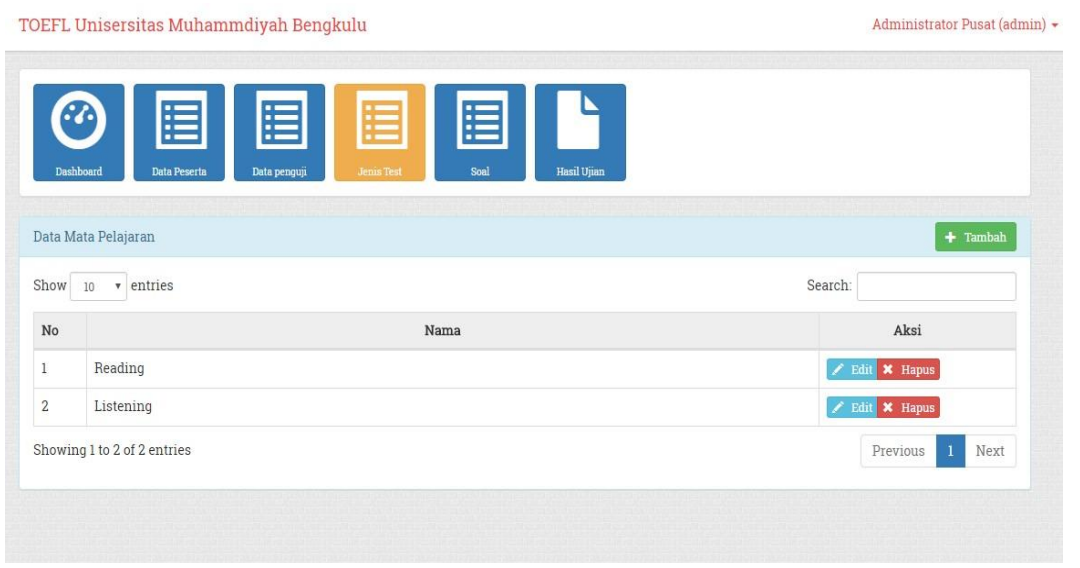

Gambar 1. Menu Login Admin

Pada gambar 2 menu login penguji dilengkapi menu akan langsung diarahkan kedalam menu home page penguji/pengawas. Dan didalam home page ini terdapat 3 menu yang ditampilkan, yaitu :

- a) Menu Dashbord : menu dashboard untuk kembali ke menu awal home page
- b) Menu Soal : menu soal digunakan oleh para penguji atau sipembuat soal, dan tidak ditampilkan dimenu admin. Karena bertujuan agar yang membuat soal ini hanya orang-orang yang memang paham dan ahli dibidang test TOEFL, dan menu ini terdapat beberapa fitur seperti : tambah soal, edit soal , dan hapus soal.
- c) Menu hasil test : menu hasil test / ujian sama dengan menu di rule admin, hanya untuk melihat hasil dari test tofl tersebut.

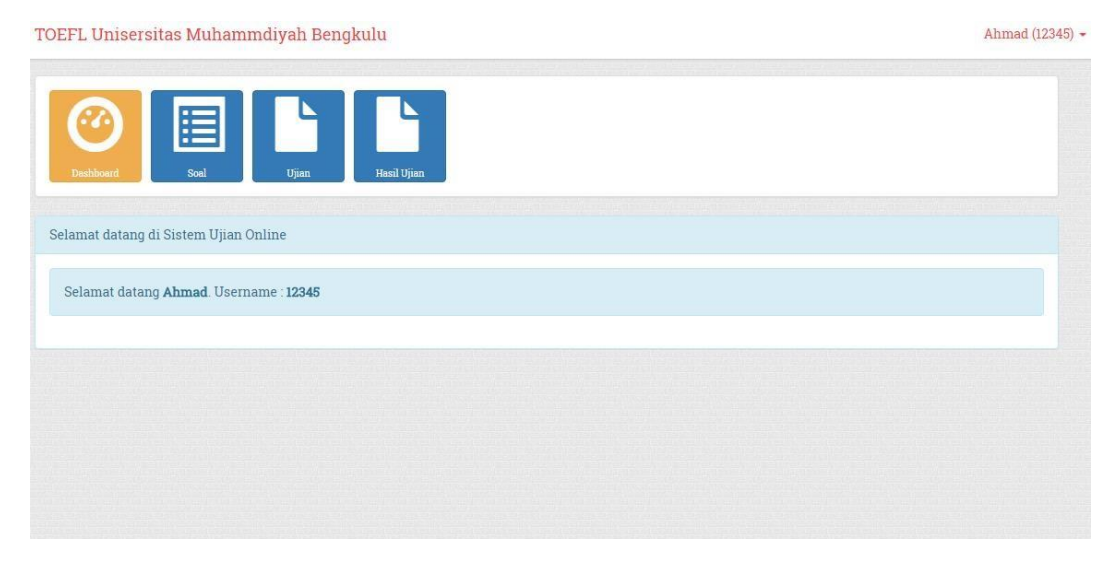

#### Gambar 2. Menu Login Penguji

Pada gambar 3. Didalam menu peserta , hanya menampilkan 2 menu, yaitu :

- a) Menu Dashbord : untuk kembali ke hompage awal
- b) Menu Ujian : digunakan untuk peserta masuk ke dalam test ujian TOEFL.

Volume 5 ; Nomor 2 ; Juli 2022 ; Page 205-213 E-ISSN : 2615-5133 ; P-ISSN : 2621-8976 *https://ojs.trigunadharma.ac.id/index.php/jsk/index*

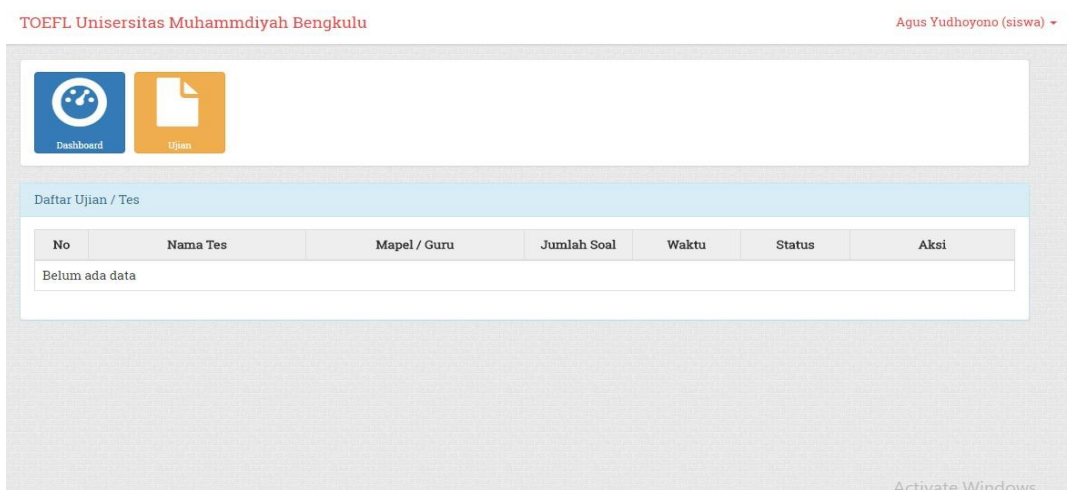

Gambar 3. Menu Login Peserta

#### **3.2 Halaman Utama Input Soal**

Pada gambar 4. Halaman input soal digunakan untuk para penguji untuk membuat soal untuk peserta yang ingin melakukan test TOEFL, setiap penguji memiliki username dan password yang ditujukan untuk mengakses dan membuat aplikasi test TOEFL tersebut.

Volume 5 ; Nomor 2 ; Juli 2022 ; Page 205-213 E-ISSN : 2615-5133 ; P-ISSN : 2621-8976 *https://ojs.trigunadharma.ac.id/index.php/jsk/index*

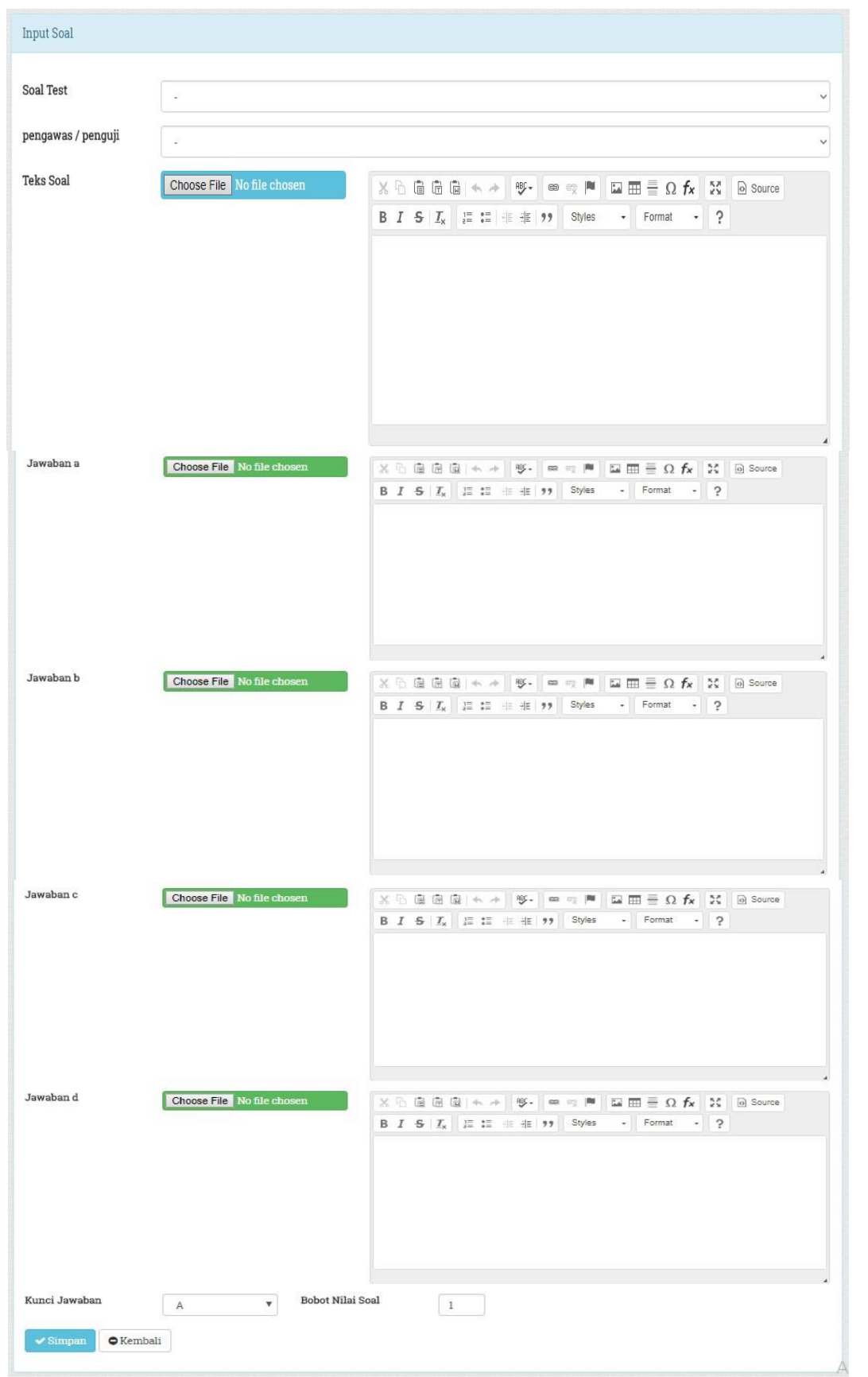

Gambar 4. Halaman Input Soal

Volume 5 ; Nomor 2 ; Juli 2022 ; Page 205-213 E-ISSN : 2615-5133 ; P-ISSN : 2621-8976 *https://ojs.trigunadharma.ac.id/index.php/jsk/index*

Tampilan halaman input soal berupa label dan input yang dimana setiap penggunaanya adalah sebagai berikut :

- a) Soal Test : soal berupa fungsi dropdown yang bisa dipilih jenis soal test yang akan diujikan seperti : Listening dan reading
- b) Pengawas / Penguji : pengawas dan penguji juga berupa dropdown dan biasanya default data pengujinya adalah nama user yang sesuai login.
- c) Teks Soal : teks soal diperuntungkan oleh membuat soal yang diinginkan atau ditentukan oleh penguji.
- d) Jawaban A,B,C, dan D : jawaban digunakan untuk mentukan jawaban disetiap soal yang dibuat.
- e) Kunci Jawaban : kunci jawaban digunakan untuk menentukan salah satu jawaban yang benar pada soal tersebut.
- f) Bobot Nilai : bobot nilai digunakan untuk menetukan bobot nilai yang akan dibuat setiap soalnya.

#### **3.3 Halaman Buat Ujian**

Pada gambar 5. Halaman buat ujian digunakan untuk membuat macam macam jenis ujian TOEFL seperti : Soal Reading dan Listening, Setiap ujian bisa ditentukan jumlah soal, waktu pengujian, keterlambatan dan tanggal yang bisa dibuat kapan akan dilakukan pengetesan. Setelah soal disetiap jenis test di buat, lalu penguji atau pengawas membuat ujian sesuai dengan jenis test atau mata uji yang dilaksanakan. Soal diacak algoritma *Linear Congruent Method* pengacakan soal TOEFL. Implementasi algoritma ditanam kedalam *source code* Aplikasi sehingga soal yang dihasilkan akan tampil secara acak kepada semua perserta, sehingga sola yang dihasilkan ke setiap peserta akan berbeda.

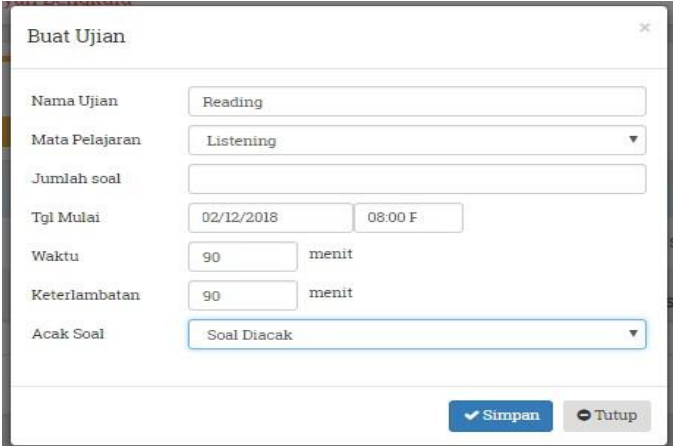

Gambar 5. Halaman Buat Ujian

#### **3.4 Pengujian Aplikasi**

Pengujian white box pada penelitian ini menggunakan teknik basis path test case. Pada teknik pengujian ini mengijinkan pendesain kasus uji untuk membuat perkiraan logika yang kompleks dari desain prosedural dan menggunakan perkiraan ini untuk mendefinisikan aliran eksekusi.

Berikut ini pengujian white box pada Aplikasi Ujian Dan Penilaian TOEFL Berbasis Komputer Client Server Universitas Muhammdiyah Bengkulu Dengan Metode Linear Congruent Method:

1) Flow Graph

Source code program pada setiap baris dilakukan penomoran yang disebut notasi flow graph. Setiap notasi flow graph menggambarkan satu baris perintah. Pengujian langsung pengarah pada *Source code* pada aplikasi yang ditanam *Linear Congruent Method* untuk melakukan pengacakan , tambah data, hapus data dan update data. Karena source code ini merupakan kode inti dari aplikasi, maka pada bagian ini penting dilakukan pengujian. Dari source code diatas terbentuklah flow graph, flow graph yang menggambarkan alur kerja algoritma sistem. Berikut flow graph yang terbentuk, seperti pada gambar 6 berikut ini:

Volume 5 ; Nomor 2 ; Juli 2022 ; Page 205-213 E-ISSN : 2615-5133 ; P-ISSN : 2621-8976 *https://ojs.trigunadharma.ac.id/index.php/jsk/index*

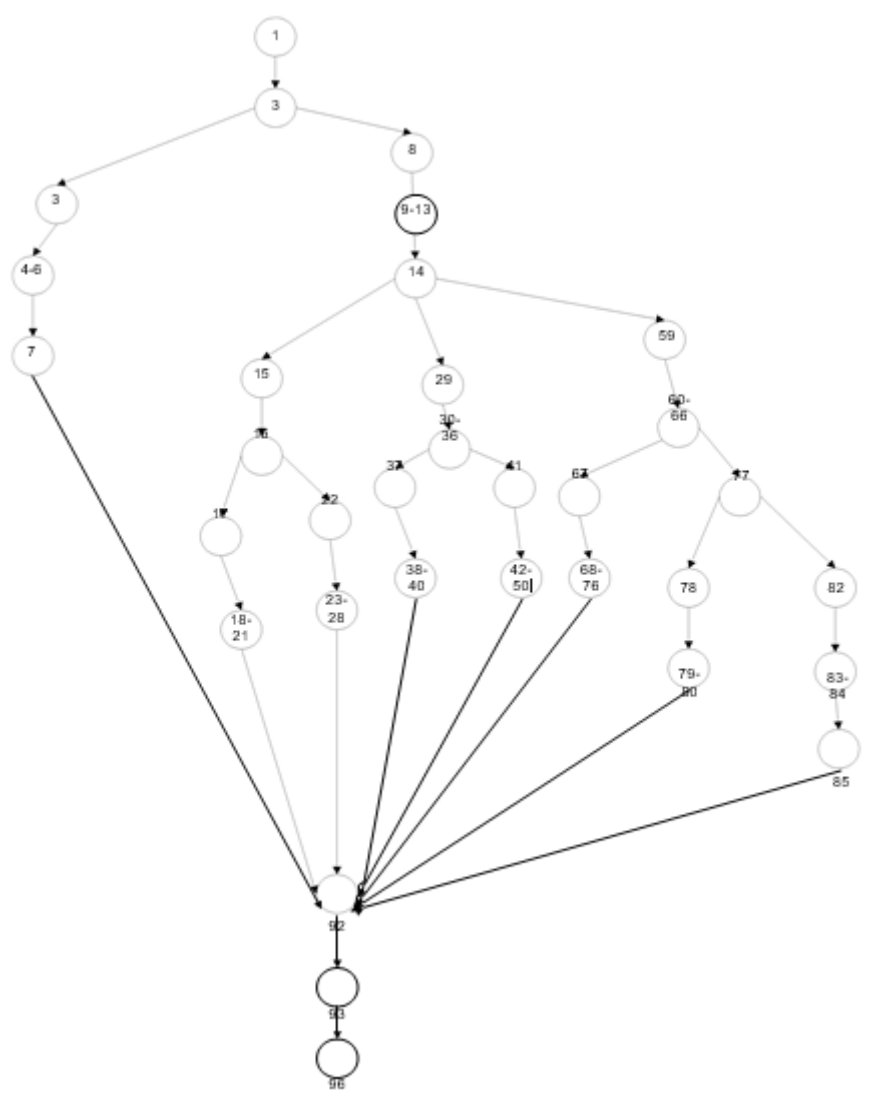

Gambar 6. Flow Graph

Alur eksekusi program pada gambar 6. menunjukan 8 jalur berbeda yang disebut dengan independent path. Berikut ini adalah 8 independent path yang didapatkan:

- a) 1-2-3-(4-6)-7-92-93-96
- b) 1-2-8-(9-13)-14-15-16-17-(18-21)- 92-93-96
- c) 1-2-8-(9-13)-14-15-16-22-(23-28)- 92-93-96
- d) 1-2-8-(9-13)-14-29-(30-36)-37-(38-39)-92-93-96
- e) 1-2-8-(9-13)-14-29-(30-36)-41-(42-50)-92-93-96
- f) 1-2-8-(9-13)-14-59-(60-66)-67-(68-76)-92-93-96
- g) 1-2-8-(9-13)-14-59-(60-66)-77-78-(79-80)-92-93-96
- h) 1-2-8-(9-13)-14-59-(60-66)-77-82-(83-84)-85-92-93-96
- 2) Basis Path

Langkah selanjutnya, setelah mendapatkan independent path. Setiap independent path diuji apakah menghasilkan hasil yang diharapkan atau tidak. Independent path ini dibuat berdasarkan flow graph pada gambar diatas. Berikut Basis Path dari aplikasi identifikasi mutasi DNA, dijelaskan pada tabel dibawah ini:

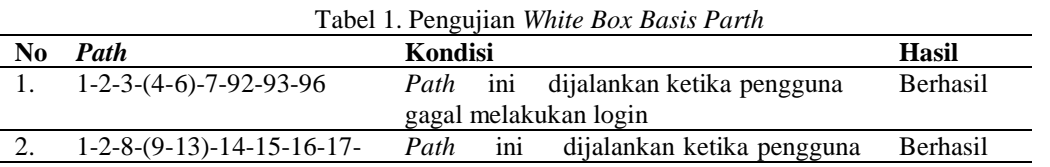

Volume 5 ; Nomor 2 ; Juli 2022 ; Page 205-213 E-ISSN : 2615-5133 ; P-ISSN : 2621-8976 *https://ojs.trigunadharma.ac.id/index.php/jsk/index*

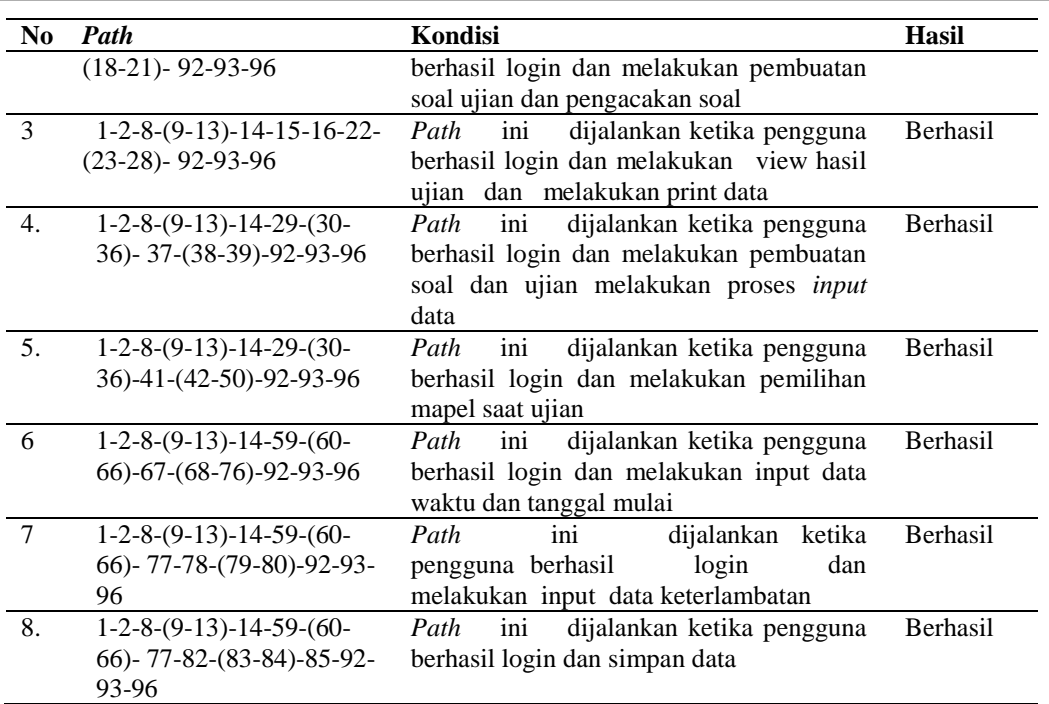

Tabel 1. diatas merupakan hasil pengujian *white box,* pada *flow graph* diuji setiap independent path apakah sudah menjalankan kondisi seperti seharusnya atau belum. Sehingga dapat diketahui jika terjadi kesalahan karena setiap *independent* path diuji minimal satu kali. Pada pengujian seperti pada tabel diatas semua *independent path* berhasil dijalankan dan mendapatkan hasil sesuai kondisi seharusnya.

### **4. KESIMPULAN**

Berdasarkan hasil penelitian dan pembahasan tentang Aplikasi Ujian Dan Penilaian TOEFL Berbasis Komputer *Client Server* Universitas Muhammdiyah Bengkulu Dengan Metode *Linear Congruent Method*, maka dapat disimpulkan bahwa aplikasi ujian dan penilain TOEFL ini, telah berhasil di implementasikan mengunakan algoritma *Linear Congruent Method* sehingga soal yang dimunculkan ke peserta dapat teracak dengan menyesuaikan paket soal yang berbeda-beda kepada 200 peserta uji coba. Aplikasi ujian dan penilaian TOEFL ini memberikan solusi untuk menjawab kebutuhan sistem dalam pengarsipan soal dan hasil ujian yang tersimpan lebih aman dikomputer ataupun server yang telah disediakan. Dengan adanya program aplikasi test TOEFL ini, ujian yang bisa dialihkan dari tertulis menjadi terkomputerisasi.

### **UCAPAN TERIMA KASIH**

Terima kasih disampaikan kepada pihak-pihak yang telah mendukung terlaksananya penelitian ini. Yaitu pihak UPT bahasa Universitas Muhammadiyah Bengkulu, Ka. LTIK Universitas Muhammadiyah Bengkulu dan kepada mahasiswa uji coba tes TOEFL.

### **DAFTAR PUSTAKA**

- [1] M. K. Wardana, "Pelatihan Bahasa Inggris Berekuivalensi Toefl Bagi Pelaku Wisata Di Istana Maimun Toefl Equivalent English Training For Tourists At Maimoon Palace."
- [2] Y. Arviansyah, N. Nurfaizah, and R. Waluyo, "Penerapan Algoritma Fisher Yates Shuffle Pada Aplikasi TOEFL Preparation Berbasis Web," *J. Buana Inform.*, vol. 11, no. 2, p. 111, 2020, doi: 10.24002/jbi.v11i2.3622.
- [3] R. F. Kemala, I. F. Astuti, and S. Maharani, "Penerapan Metode Fuzzy C-Means Pada Aplikasi Simulasi TOEFL (Test Of English As A Foreign Language) Berbasis Web (Studi Kasus: Fakultas MIPA Universitas Mulawarman)," *Inform. Mulawarman J. Ilm. Ilmu Komput.*, vol. 14, no. 1, p. 17, 2019, doi: 10.30872/jim.v14i1.1954.
- [4] C. M. Samsudin, "Perancangan dan Pembuatan Aplikasi Simulasi Ujian TOEFL Berbasis Android," *Konstr. Pemberitaan Stigma Anti-China pada Kasus Covid-19 di Kompas.com*, vol. 68, no. 1, pp. 1–12, 2020, [Online]. Available:

Volume 5 ; Nomor 2 ; Juli 2022 ; Page 205-213 E-ISSN : 2615-5133 ; P-ISSN : 2621-8976 *https://ojs.trigunadharma.ac.id/index.php/jsk/index*

> http://dx.doi.org/10.1016/j.ndteint.2014.07.001%0Ahttps://doi.org/10.1016/j.ndteint.2017.12.003%0Ahttp://dx. doi.org/10.1016/j.matdes.2017.02.024.

- [5] E. S. S. Iqbal Budikusuma, "Pengembangan Aplikasi Toefl Practice Exam Berbasis Website," vol. 6, no. 1, pp. 75–78, 2022.
- [6] Gunawan and D. A. Prabowo, "MAHASISWA BARU DENGAN PENGACAKAN SOAL MENGGUNAKAN LINEAR CONGRUENT METHOD ( Studi Kasus di Universitas Muhammadiyah Bengkulu )," vol. 3, no. 2, pp. 143–151, 2017.
- [7] R. A. Krisdiawan, "Implementasi Model Pengembangan Sistem Gdlc Dan Algoritma Linear Congruential Generator Pada Game Puzzle," *Nuansa Inform.*, vol. 12, no. 2, pp. 1–9, 2018, [Online]. Available: https://journal.uniku.ac.id/index.php/ilkom/article/view/1634/1211.
- [8] G. E. Pribadi, U. Syaripudin, and W. Uriawan, "Aplikasi Pembelajaran Bahasa Sunda Dengan Implementasi Algoritma Linear Congruential Generator Dan Fuzzy Berbasis Android," *J. Online Inform.*, vol. 1, no. 1, p. 34, 2016, doi: 10.15575/join.v1i1.9.
- [9] I. R. Herlambang, R. N. S. Fatonah, and ..., "Implementasi Aplikasi Kargo Darat Ritel Menggunakan Metode Incremental Pt. Pos Logistik Indonesia," *J. Tek. …*, vol. 13, no. 3, pp. 29–35, 2021, [Online]. Available: https://ejurnal.poltekpos.ac.id/index.php/informatika/article/download/1668/871.